# **CAPITOLO 1** Il pensiero CEREC

### Cosa significa essere un cerec-ista

Il cerec-ista è colui che utilizza il software CEREC, all'interno della pratica clinica, per progettare e realizzare manufatti protesici.

Facciamo un passo indietro. L'intento di questo libro, che mi piace definire un manuale tecnico-clinico, è mettere al servizio di chiunque sia già utilizzatore del software e del sistema integrato CEREC (composto anche da scanner intraorale, fresatore e forno per la finalizzazione), oppure di chiunque voglia conoscerne le potenzialità, una serie di strumenti per comprendere il linguaggio del software e poter comunicare con esso al fine di fargli realizzare ciò di cui ha bisogno a livello protesico. La prima affermazione equivale quasi a dire che ogni guidatore di un'automobile è un automobilista; concettualmente è la realtà, ma suonerebbe in ben altro modo un'affermazione come "ogni automobilista è un pilota!". L'obiettivo finale è che ogni utilizzatore del software CEREC diventi un pilota del software stesso. Per questo amo definire "piloti cerec-isti" coloro che utilizzano il "pensiero CEREC".

Possedere il pensiero CEREC significa riflettere con la massima attenzione per riuscire a far sì che questo sistema, o workflow integrato, riesca a risolvere tutte le problematiche cliniche che affrontiamo quotidianamente. Solo quando vorremo trovare il modo di "farlo con il CEREC" sapremo di aver fatto nostro il pensiero CEREC.

La persona che mi ha ispirato a fare mio il pensiero CEREC è sicuramente mio padre, collega con il quale lavoro quotidianamente e che da sempre ha creduto fino in fondo in questo sistema e non ha mai smesso di spronarmi a trovare soluzioni per risolvere ogni nuovo caso clinico. Mio padre, però, non utilizza in prima persona il software CEREC, quindi non può essere definito un cerec-ista. La verità è che non esiste cerec-ista migliore di colui che utilizza concretamente il "pensiero CEREC".

### La diffusione del pensiero CEREC

Sono un utilizzatore del sistema integrato CEREC da più di 10 anni. Ricordo bene come, tanti anni fa, fosse alquanto lacunosa la conoscenza non solo delle potenzialità del software CEREC, ma anche dei materiali in blocchetti a disposizione dei cerec-isti. Sono stati proprio questi aspetti che mi hanno portato a trovare un nuovo modo di rendere fruibile per gli utilizzatori l'enorme potenziale nascosto all'interno del software. Tutto ciò si lega a una conoscenza e a una ricerca approfondite sui materiali fresabili.

Il mio tentativo, con questo volume, è quello di far comprendere il linguaggio del software CEREC, oltre a come "ragiona" questo software, in modo che il cerec-ista possa arrivare a parlare la stessa lingua del software e, quindi, possa chiedergli ciò che serve per risolvere ogni singolo caso clinico che si prospetterà.

I casi contenuti all'interno di questo manuale tecnico-clinico sono esempi delle più comuni situazioni cliniche che si devono affrontare; sarà utile focalizzarsi sul workflow da seguire e sugli strumenti da utilizzare (e da non utilizzare) per non commettere errori o sprecare del tempo.

Con enorme piacere ho notato un costante aumento della diffusione dei sistemi CEREC, anche dovuta al fatto che ormai è noto che, finalmente, si può essere adeguatamente seguiti nella formazione e nell'apprendere i segreti del software per sfruttare al meglio l'investimento che si è dovuto affrontare. Oggi è difficile dire quanti sistemi CEREC siano attivi e funzionanti; ciò che possiamo affermare è che, rispetto al passato, pochissimi CEREC sono fermi e inutilizzati, dato che il pensiero CEREC e la comunità di cerec-isti sono in costante aumento. Se siete curiosi di sapere qual è il numero di sistemi integrati funzionanti nel nostro Paese, posso dare una stima di massima tra i 700 e i 1000. Posso altresì stimare che, nonostante ogni utilizzatore del sistema CEREC sia effettivamente un cerec-ista, ci sono meno di 100 cerec-isti in Italia che sfruttano il pensiero CEREC per far rendere al massimo i loro investimenti.

La mia speranza è che, grazie anche a questo manuale, la diffusione del pensiero CEREC e il numero di persone lungimiranti come mio padre aumentino sensibilmente.

Contestualmente, all'interno del panorama nazionale e internazionale del mondo del dentale, si sta verificando una crescente proposta di sistemi che tendono a portare all'interno degli studi dentistici i processi di fabbricazione. Alcune aziende stanno cercando di copiare la strategia propria del CEREC, altre sono direzionate verso il mondo della stampa 3D. Ciò che porterà alcune di queste aziende alla vittoria, ossia alla distribuzione del loro prodotto, saranno l'integrazione e la semplicità di utilizzo di tali sistemi, dove CEREC fa da punto di riferimento. Un'ultima considerazione merita l'imminente ingresso dell'intelligenza artificiale negli studi dentistici. Sicuramente molti processi di gestione e archiviazione dati, nonché integrazioni di apparecchiature, saranno finalmente semplificati e resi esenti da perdite di tempo, ma sarà ancora più importante una propensione al "digitale" e al pensare in maniera digitale. In questa prospettiva, coloro che avranno fatto già proprio il "pensiero CEREC" saranno avvantaggiati e pronti ad accogliere tutti i benefici della digitalizzazione.

## Il "chair-side" (o, meglio, "patient-side") e la Single Visit Dentistry

Non ho mai amato particolarmente l'espressione "chair-side", perché, a mio avviso, distoglie l'attenzione che il clinico dovrebbe avere nei confronti del paziente; da qui l'idea di una nuova definizione, cioè "patient-side", per identificare un workflow interamente dedicato al paziente, che possa velocizzare e semplificare al massimo le procedure cliniche necessarie alla risoluzione del problema clinico per il quale si rende necessario il nostro intervento.

Personalmente ritengo che trasmettere conoscenza ed entusiasmo attraverso il pensiero CEREC sia certamente di enorme utilità per i cerec-isti, ma che i pazienti ne possano beneficiare ancora di più degli utilizzatori, poiché riceveranno cure sempre più rapide, efficaci e meno invasive.

La ricerca della mini-invasività non è intesa come, per esempio, minore riduzione di un elemento dentario, bensì come attuazione del minor numero possibile di passaggi fisicamente sul paziente; ciò è realizzabile solo grazie a un workflow digitale che preveda un'automazione di tutti quei passaggi (sempre necessari) che possono essere demandati al controllo del software. Quindi, non si tratterà mai di saltare dei passaggi protesici, ma di visualizzarli e controllarli all'interno del software CEREC, in modo da impiegare meno tempo possibile per la realizzazione del manufatto protesico fondamentale per la risoluzione di un problema clinico.

Non meno importante è il rispetto del tempo dei nostri pazienti. Infatti, è nostro dovere far sacrificare al paziente meno tempo possibile per trovare la soluzione ideale al problema clinico per il quale è stato richiesto il nostro intervento.

La Single Visit Dentistry, intesa proprio come l'impiego del minor tempo possibile per eseguire al meglio una terapia, è un punto di arrivo che, grazie al pensiero CEREC, è già realtà da molti anni per numerosi cerec-isti.

# **Capitolo 4** I restauri singoli: software e clinica

## Corona singola posteriore con preparazione orizzontale

Le preparazioni orizzontali o "a linea" sono certamente le più indicate per essere scansionate e acquisite da uno scanner intraorale; sarà facile "far vedere" alla telecamera il limite della nostra preparazione. Comunque, è sempre utile ricordare che un corretto allontanamento dei tessuti molli può favorire una migliore anatomia dei nostri restauri, soprattutto nelle zone di emergenza dalla preparazione al punto di contatto mesiale/distale. Il cerec-ista esperto del pensiero CEREC sa che è fondamentale il rispetto dei parametri di spessore minimo dei materiali, nonché il corretto utilizzo di questi ultimi, soprattutto osservando i protocolli di utilizzo e cementazione. Le preparazioni orizzontali permettono di rispettare la stragrande maggioranza dei protocolli e dei relativi materiali fresabili.

In "amministrazione" compiliamo le indicazioni. Come tipo di restauro, lasciamo "rileva automaticamente" e la modalità di progettazione, in questo caso, sarà "individuale biogenerico", dato che non è presente alcun provvisorio al quale riferirsi e che l'elemento risulta già preparato; impostato il materiale e selezionata l'unità di molaggio, clicchiamo al centro sull'elemento 15 e successivamente controlliamo a destra la correttezza delle informazioni inserite in "dettagli caso" (<sup>®</sup> Fig. 4.1). In questo caso, la pagina "modifica modello" ci serve per valutare il modello colato digitalmente dal software derivato dalla nostra scansione ottica; controlliamo il corretto posizionamento dei punti di contatto e la loro simmetria di colorazione, in modo da essere sicuri di non avere distorsioni nel modello stesso ( **Fig. 4.2**). Sempre all'interno della pagina di modifica modello, abbiamo la possibilità di visualizzare "analisi tonalità" in "strumenti per analisi in corso": il software ci presenta le aree dei denti sulle quali è possibile cliccare per avere un riconoscimento (in questo caso, in scala VITA Classic) della tonalità (<sup>®</sup> Fig. 4.3); per usufruire di questa funzione è necessario che la nostra telecamera sia stata opportunamente calibrata con l'apposito strumento per il colore. "Imposta asse modello" deve essere eseguito in modo meticoloso, allineando prima l'arcata inferiore e successivamente correggendo, tramite l'arcata superiore, la posizione dell'elemento sul quale dovrà essere eseguito il restauro (in questo caso l'elemento 15) (<sup>o</sup>Fig. 4.4). Dato che, in questo caso, siamo di fronte a un elemento con linea di preparazione, la tracciatura del margine sarà di semplice esecuzione e molto spesso già correttamente presentata dal software; se così non fosse, è possibile utilizzare negli strumenti la modalità "manuale" per correggere eventuali incongruenze della linea tracciata. La linea di margine andrà tracciata sul limite esterno della linea di preparazione ( **Fig. 4.5**).

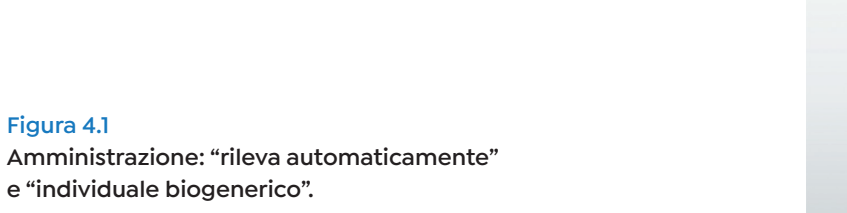

#### **Figura 4.2**

**Figura 4.1**

**Modifica modello: valutazione del modello superiore.**

**e "individuale biogenerico".**

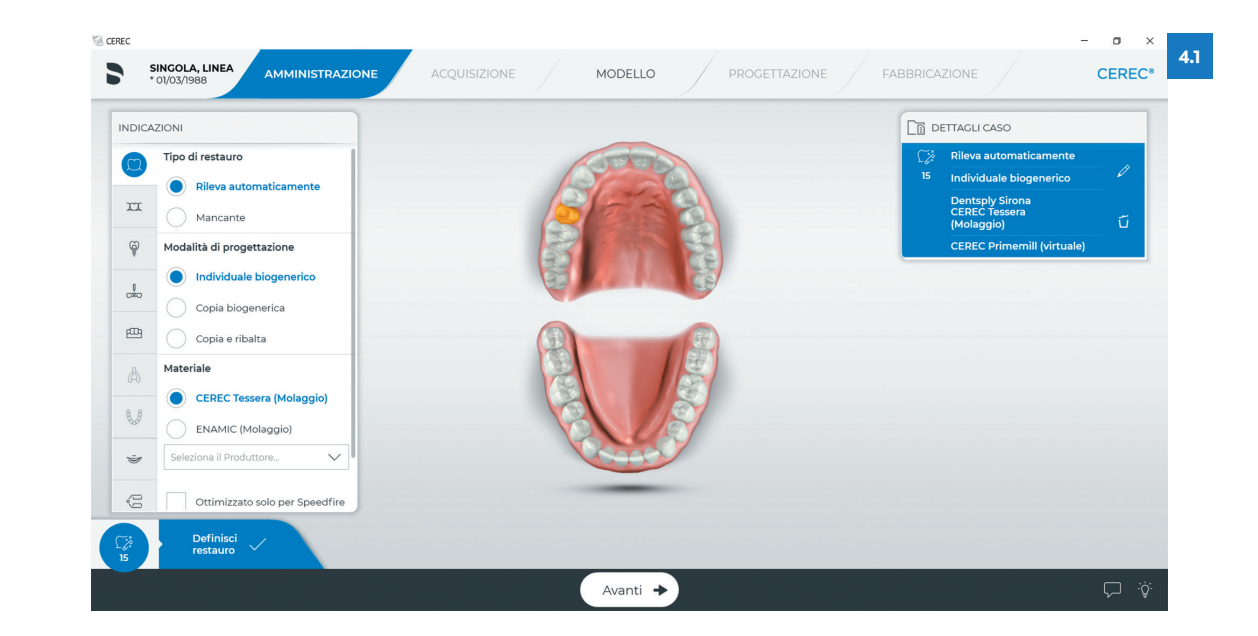

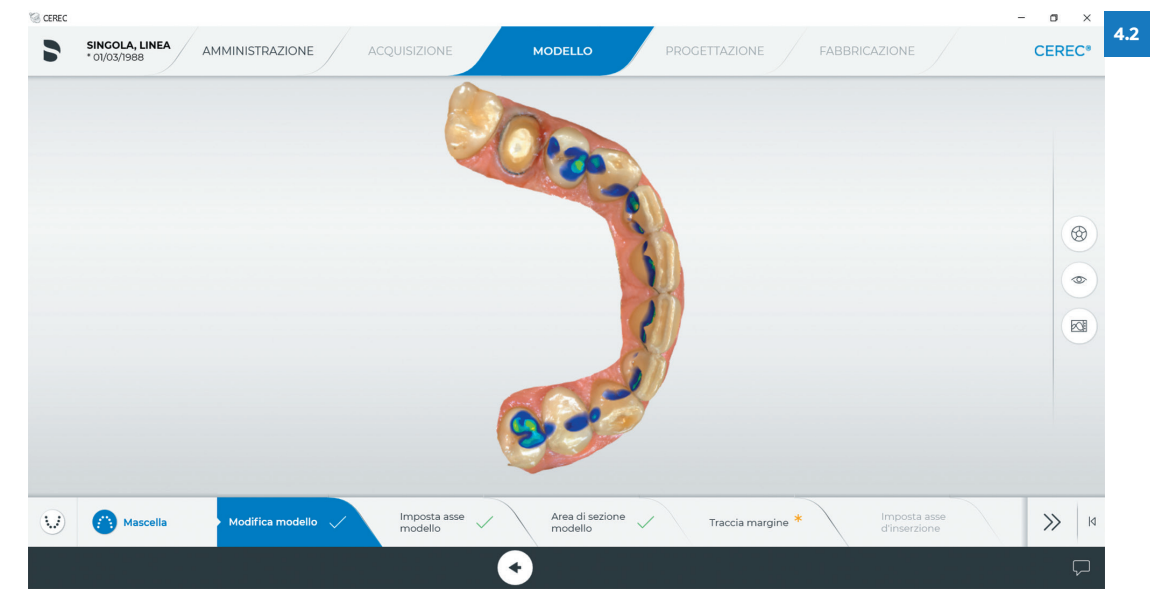

**Figura 4.3**

**Modifica modello: "analisi tonalità".**

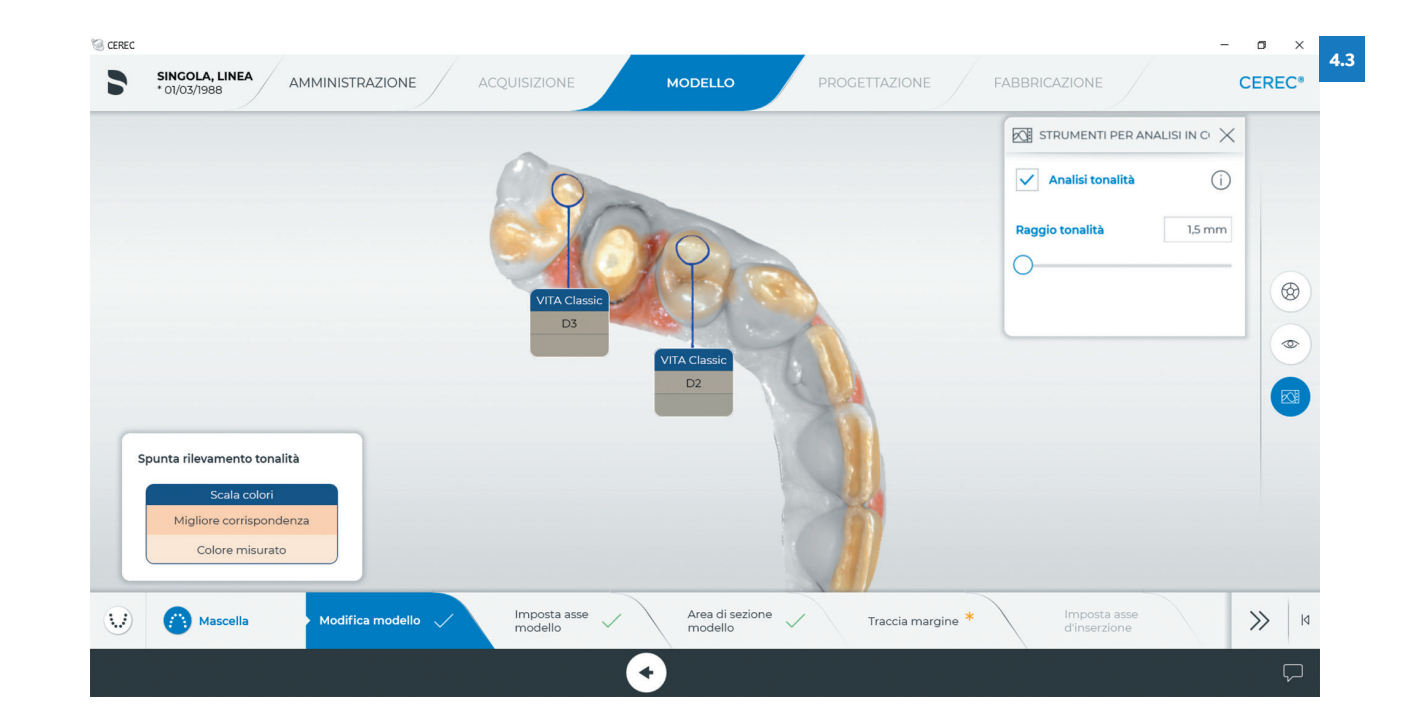

#### **Figura 4.4**

**Imposta asse modello: centratura superiore dell'elemento in zona 15.**

#### **Figura 4.5**

**Traccia margine: tracciature sul limite esterno della preparazione.**

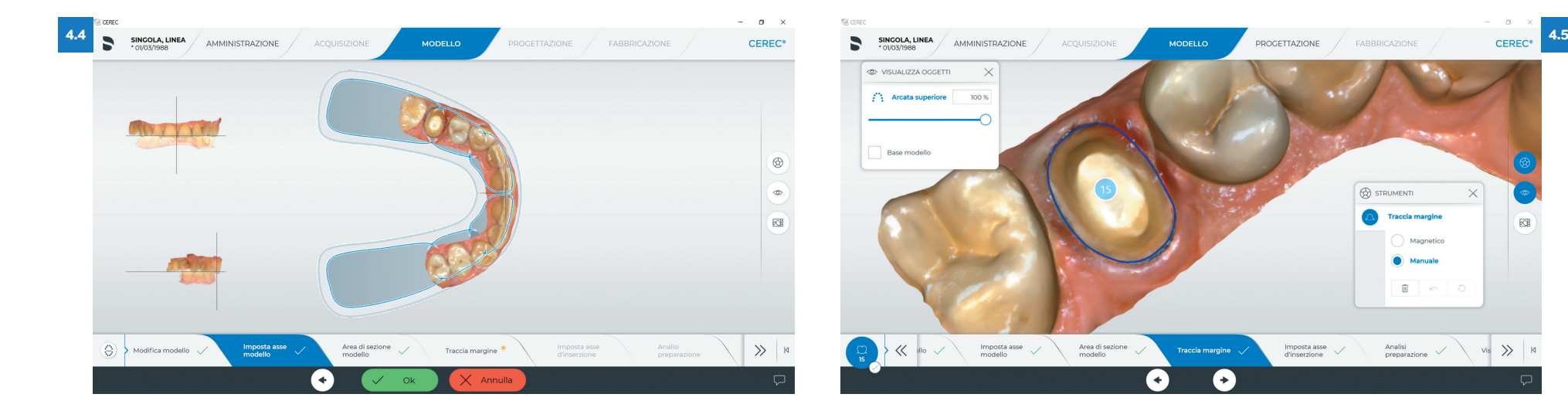

 $\nabla \cdot \dot{\mathbf{v}}$ 

Si procede con "imposta asse d'inserzione", dove sarà importante che non ci siano aree gialle di sottosquadro e dovrà risultare visibile integralmente la linea blu di margine tracciata ( **Fig. 4.6**).

Continuando nella pagina di progettazione troviamo rappresentata la prima proposta, che viene elaborata autonomamente dal software ( **Fig. 4.7**). Poiché abbiamo impostato in "amministrazione" la modalità di progettazione come "individuale biogenerico", abbiamo la possibilità, all'interno degli strumenti, di selezionare una delle cento anatomie che il software ci propone; queste anatomie possono essere scelte all'interno dello strumento "variazione biogenerica" (<sup>®</sup> Fig. 4.8). Una volta scelta la variazione, il software ricalcola il restauro (<sup>®</sup> Fig. 4.9). All'interno di "visualizza oggetti" è possibile mettere in trasparenza il restauro, in modo da vedere all'interno di esso la presenza dello spessore minimo (<sup>o</sup>Fig. 4.10).

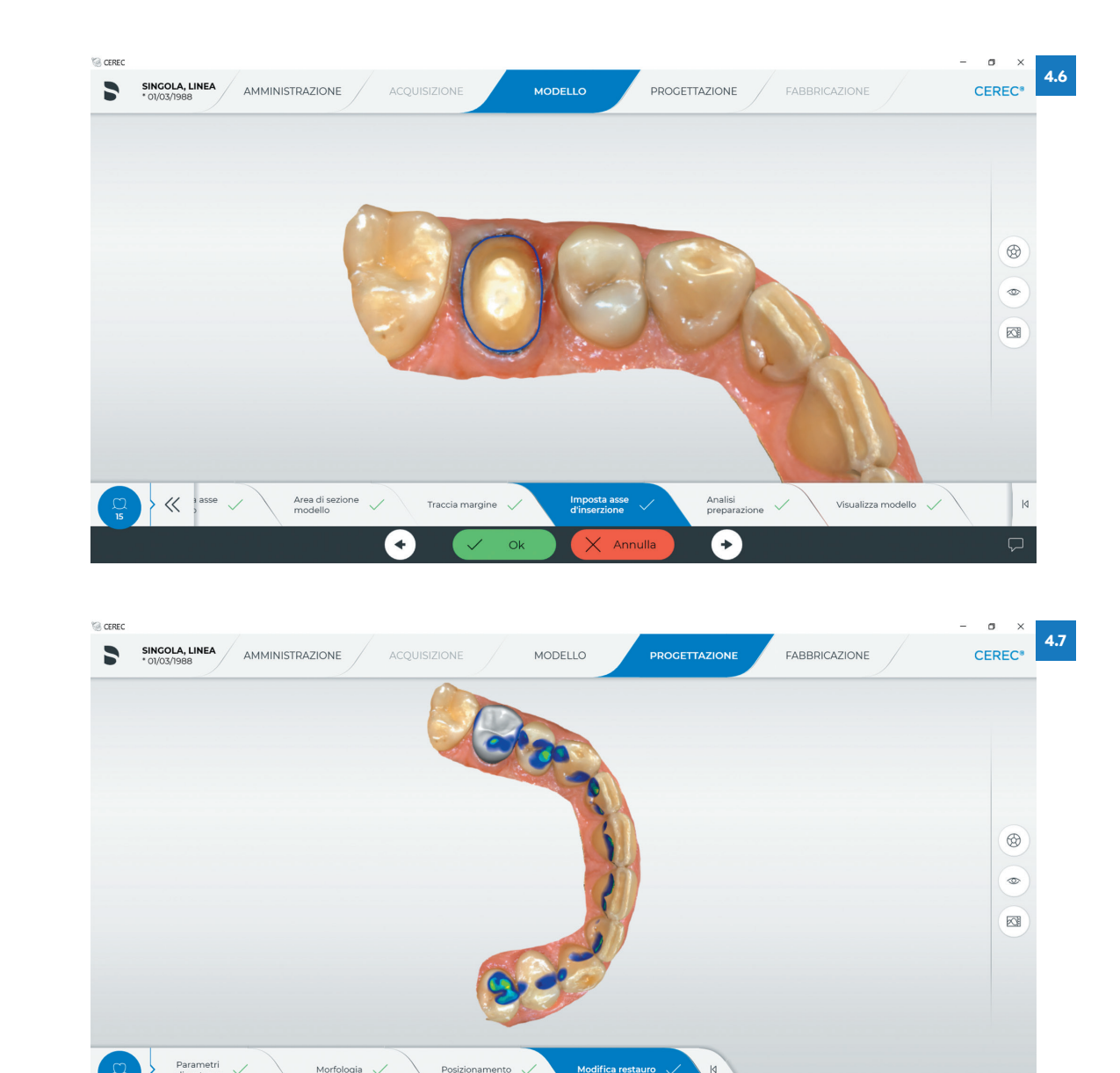

٠

 $\rightarrow$ 

#### **Figura 4.6**

**Imposta asse d'inserzione: impostazione dell'asse d'inserzione del restauro.**

**Figura 4.7 Progettazione: prima proposta del software.**

#### **Figura 4.8**

**Progettazione: strumento "variazione biogenerica".**

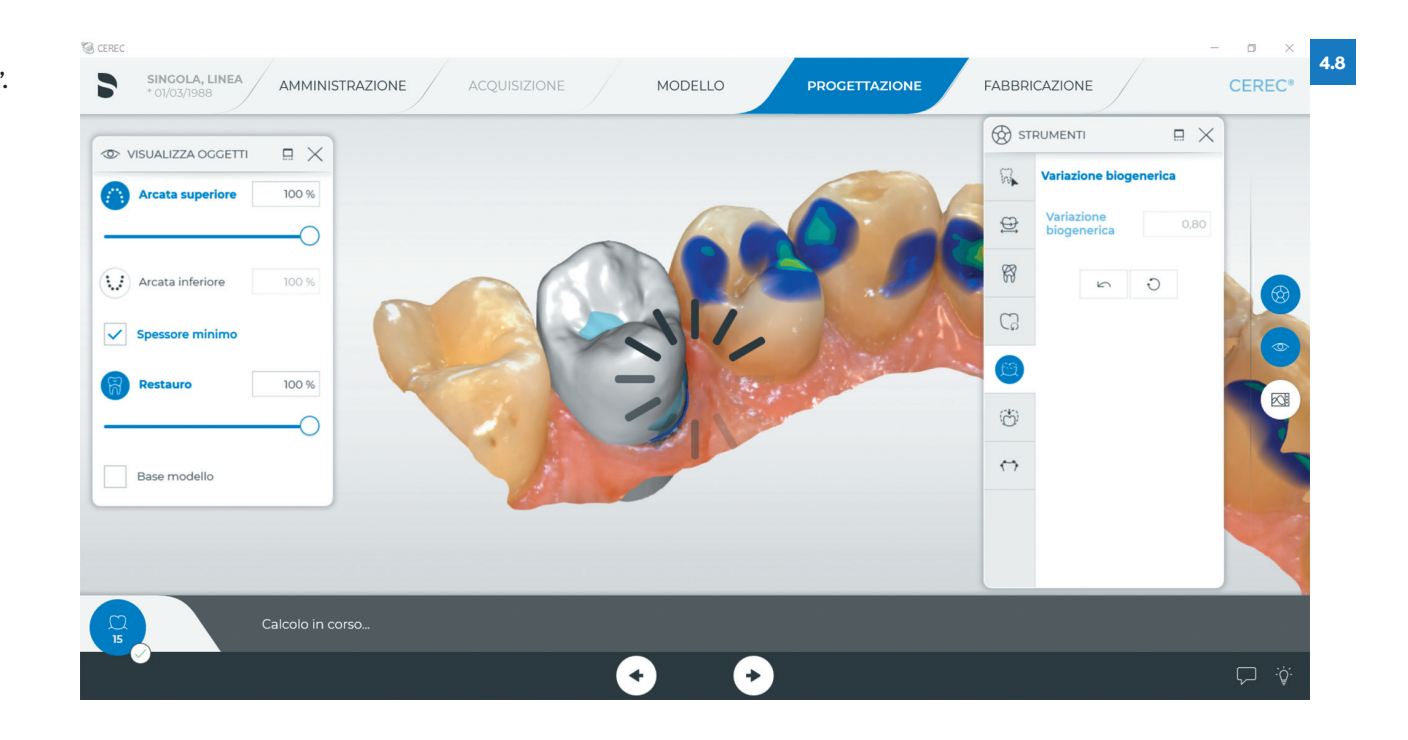

#### **Figura 4.9 Progettazione: variazione biogenerica eseguita.**

#### **Figura 4.10**

**Progettazione: valutazione dello spessore minimo.**

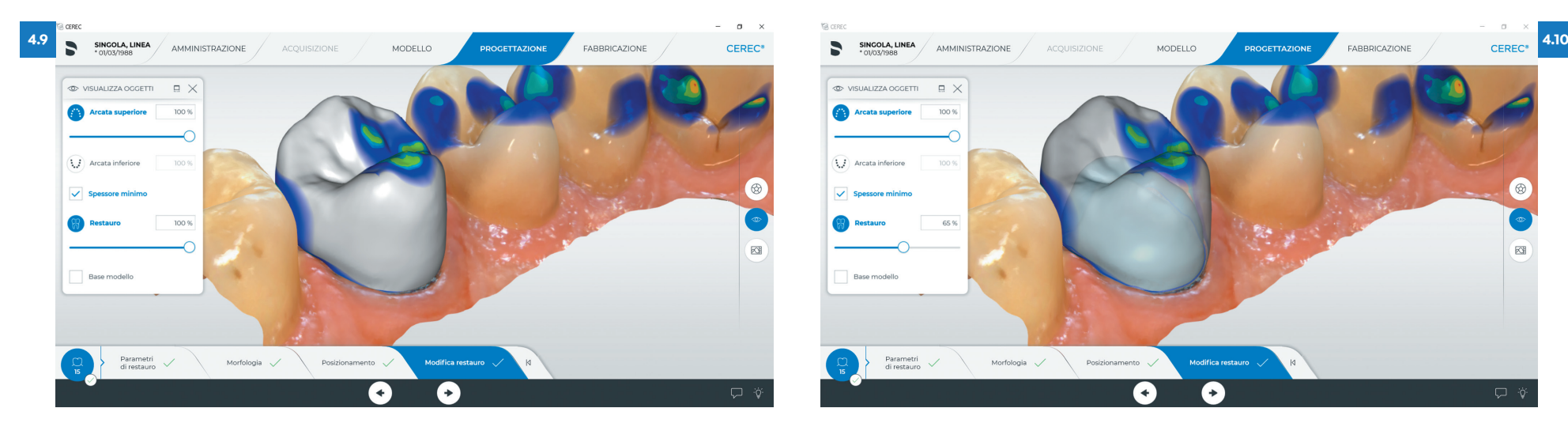

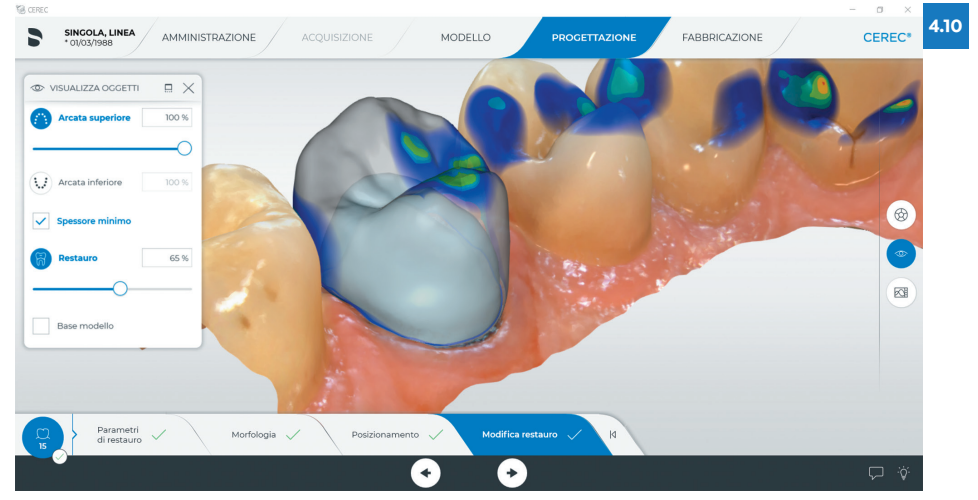

Utilizzando gli strumenti forma macroscopico ("anatomico", "circolare") si modifica l'anatomia del restauro in modo da "chiudere" le aree azzurre che identificano le parti in cui lo spessore del materiale non garantisce adeguata resistenza (<sup>®</sup> Fig. 4.11). Gli stessi strumenti possono essere utilizzati per modificare a piacimento l'anatomia del restauro (<sup>®</sup> Fig. 4.12).

Prima di procedere alla fabbricazione, il cerec-ista che ha ben presente il pensiero CE-REC vorrà essere sicuro che tutti i restauri che saranno fabbricati abbiano la stessa intensità per quanto riguarda i contatti interprossimali e occlusali; per questo è fondamentale l'utilizzo dello strumento "regola punti di contatto" nelle sue funzioni "occlusale" (per il molaggio selettivo) e "mesiale"/"distale" per uniformare l'intensità di contatto interprossimale con gli elementi adiacenti (<sup>®</sup> Figg. 4.13-4.15).

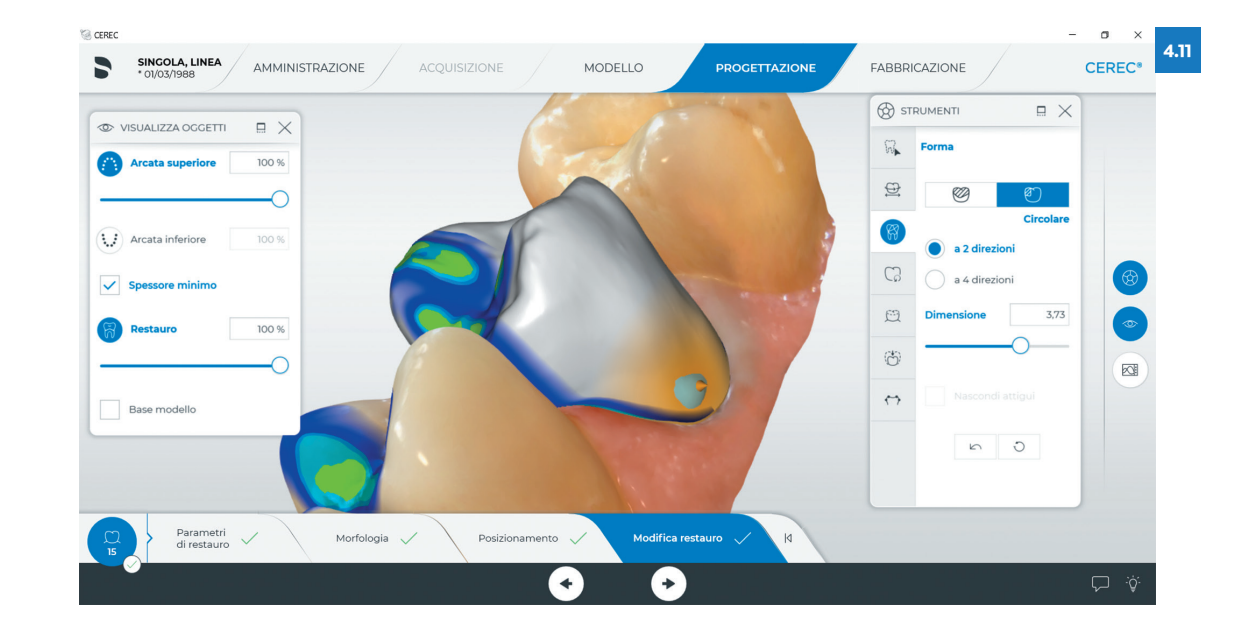

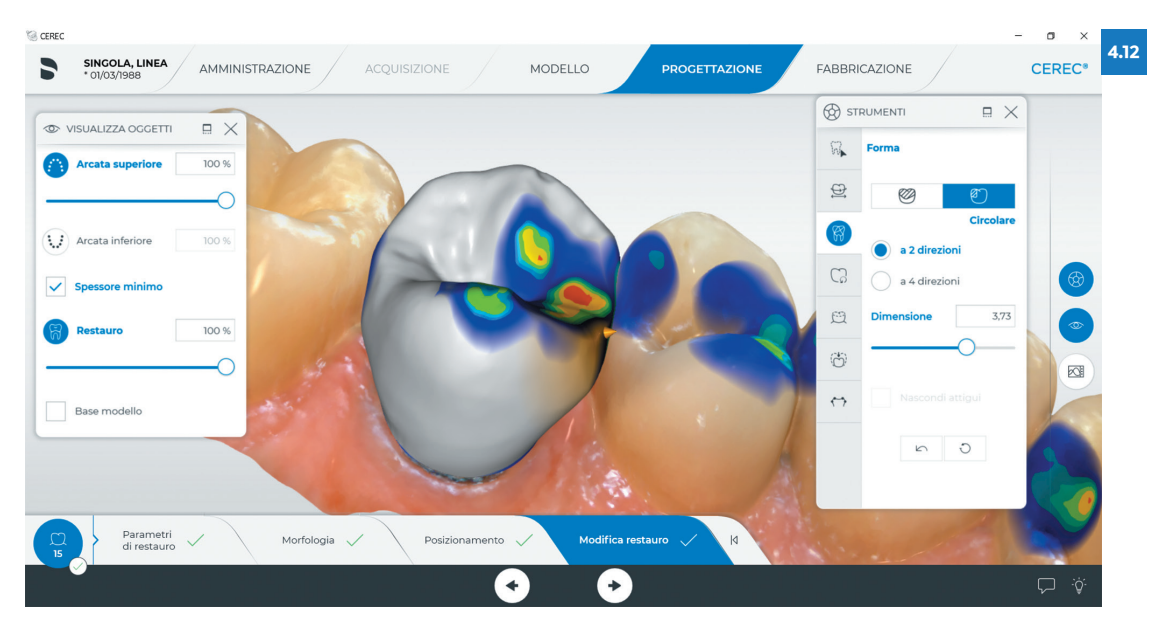

#### **Figura 4.11**

**Progettazione: chiusura delle aree di spessore minimo.**

#### **Figura 4.12**

**Progettazione: strumento forma macroscopico "circolare".**

#### **Figura 4.13**

**Progettazione: strumento "regola punti di contatto", "occlusale" per il molaggio selettivo.**

#### **Figura 4.14**

**Progettazione: molaggio selettivo occlusale eseguito.**

#### **Figura 4.15**

**Progettazione: correzione del punto di contatto distale con lo strumento dedicato.**

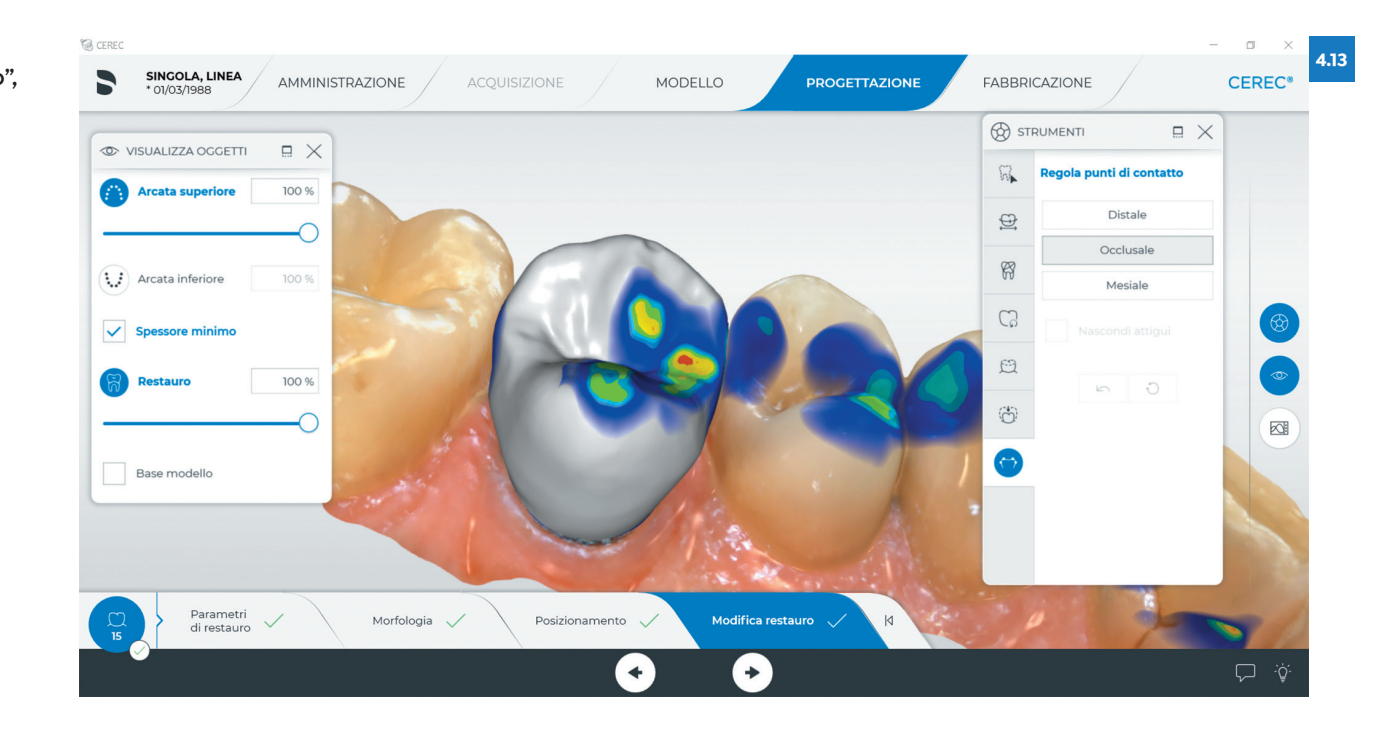

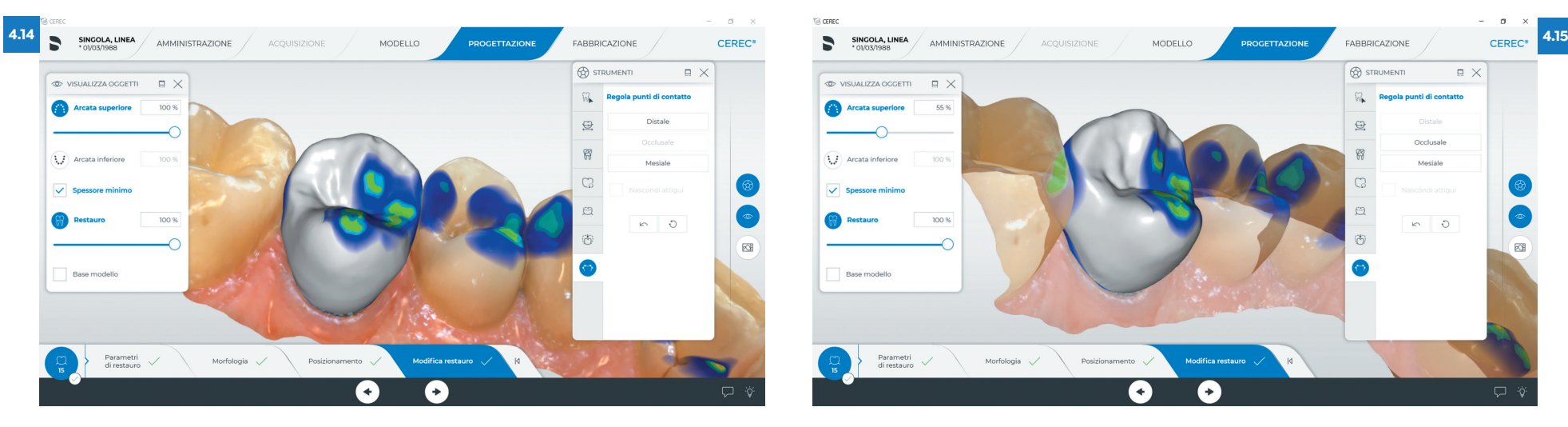

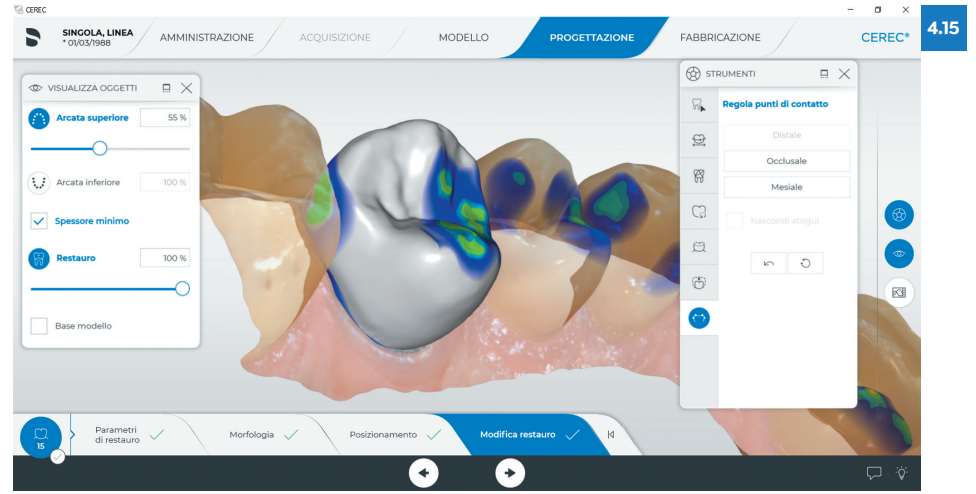

Nella pagina di fabbricazione è possibile vedere il corretto posizionamento palatale del pin di stacco dal blocchetto e, in questo caso, è possibile eseguire il molaggio nella modalità "extrafine" ( $\circledast$  Fig. 4.16).

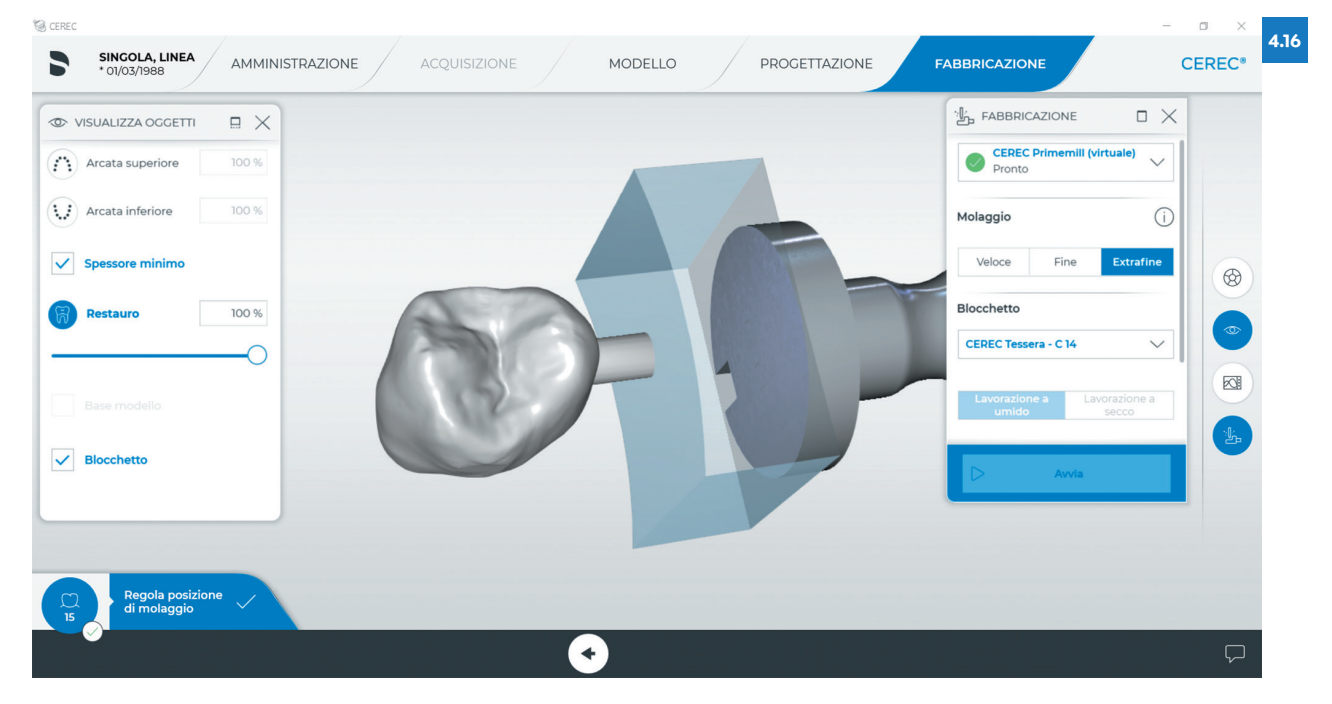

**Figura 4.16 Fabbricazione: posizione palatale del pin di connessione.**

Caso realizzato in collaborazione con Eugenio Guidetti.